## Why [we should](https://tmskr.github.io/) Jupyter notebc in medical image c

Serena Bonaretti, PhD Transparent Musculoskeletal Resear https://tmskr.github.io/

serena.bonaretti.research@gmail.c @serenabonaretti

Slides at: tinyurl.com/TOR2020jupyt

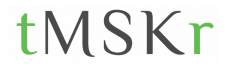

Sharing my experience with Jupyter notebook in musculoskeletal imaging

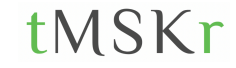

### I had to segment and analyze some knee images…

• Collaboration with scientists with limited experience in medical imaging

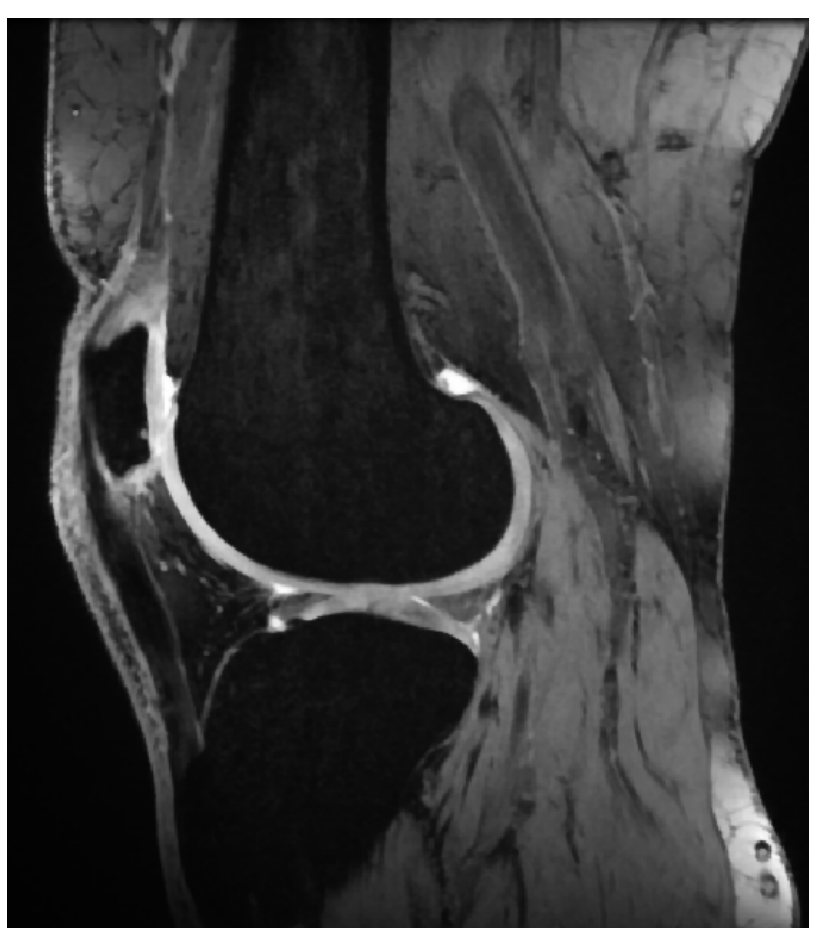

### I had to segment and analyze some knee images…

- Collaboration with scientists with limited experience in medical imaging
- They *needed code* to extract measures of OA progression
	- Femoral cartilage thickness and relaxation times

**First thing: Segmentation!** tMSKr

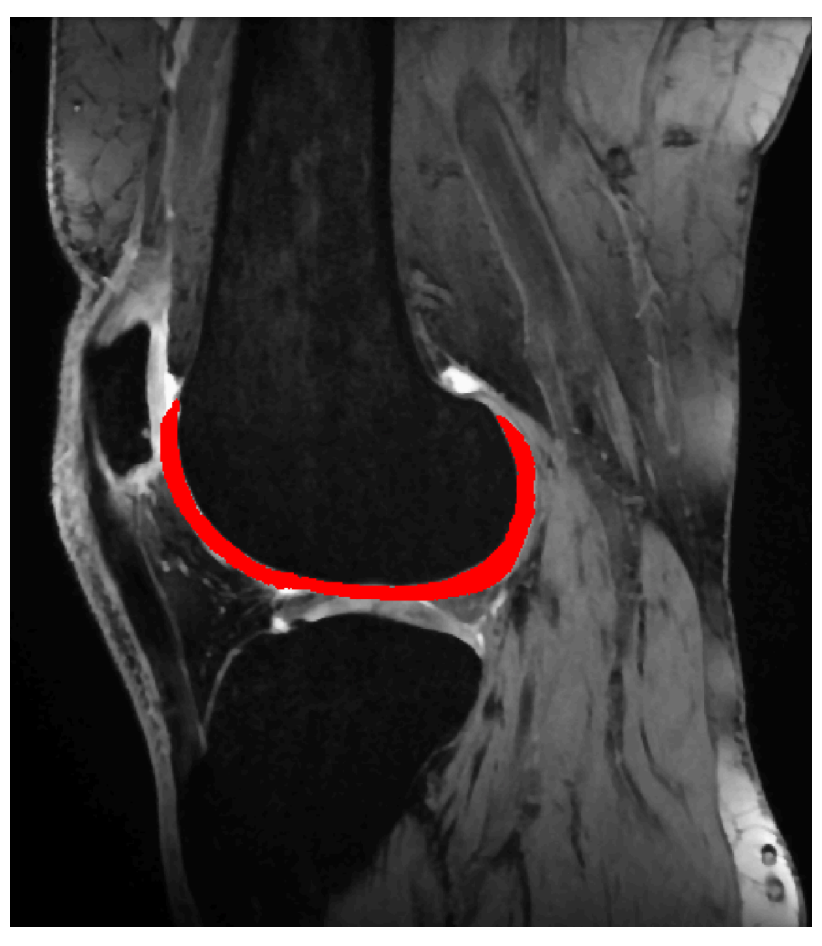

## I looked for existing algorithms around…

Literature map of femoral knee cartilage segmentation

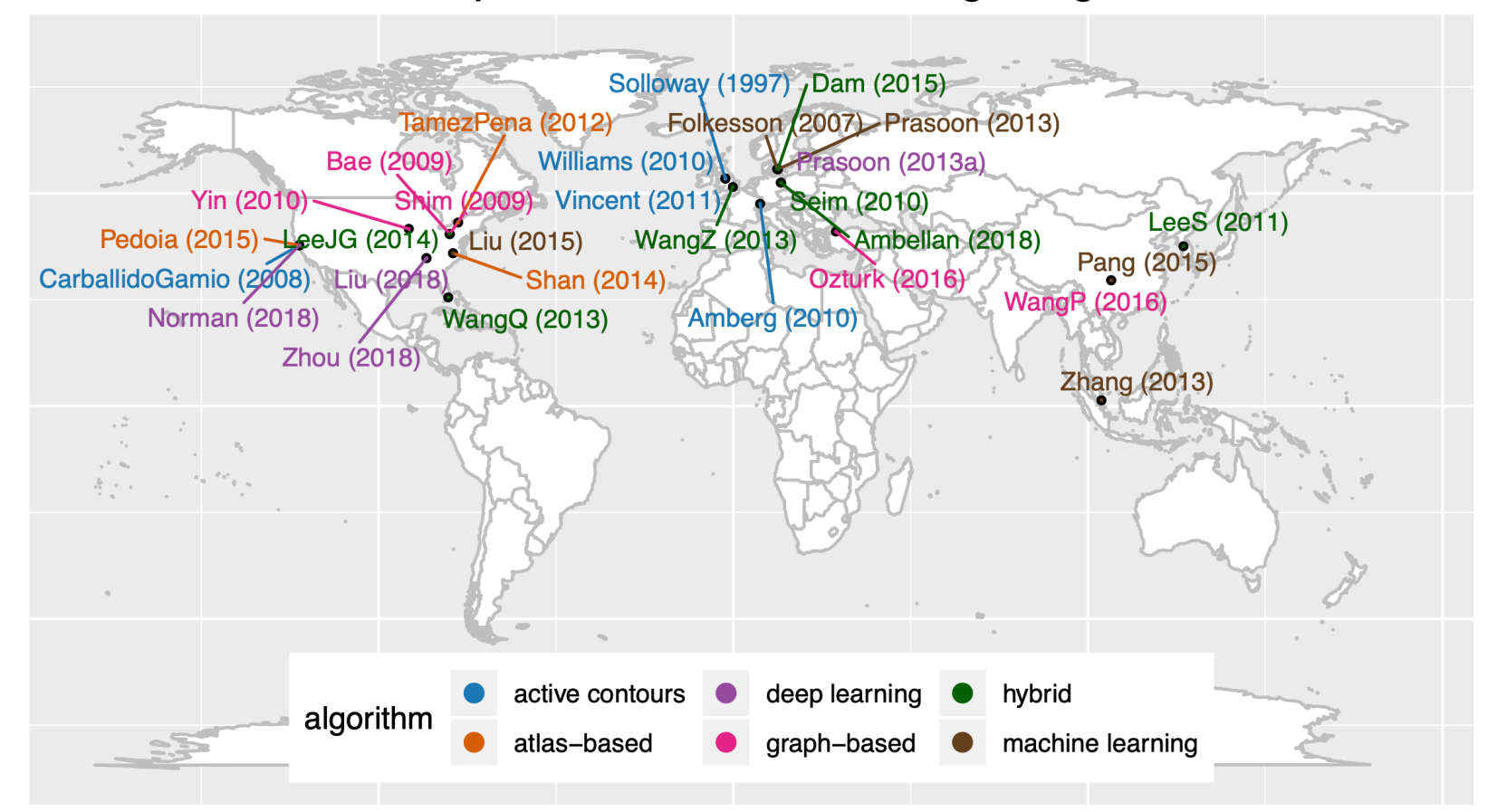

5 Bonaretti S, Gold GE, Beaupre GS (2020) pyKNEEr: An image analysis workflow for open and reproducible research on femoral knee cartilage. PLoS ONE 15(1): e0226501

## I looked for existing algorithms around…

Literature map of femoral knee cartilage segmentation

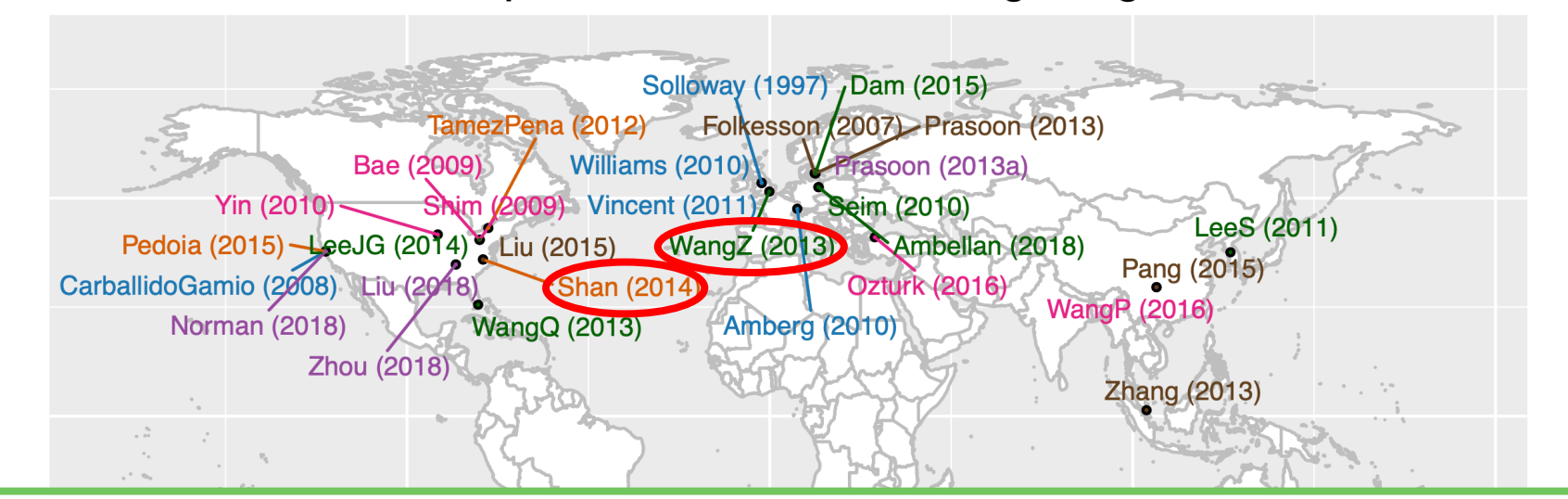

Out of 29, only 2 implementations were open source!!!

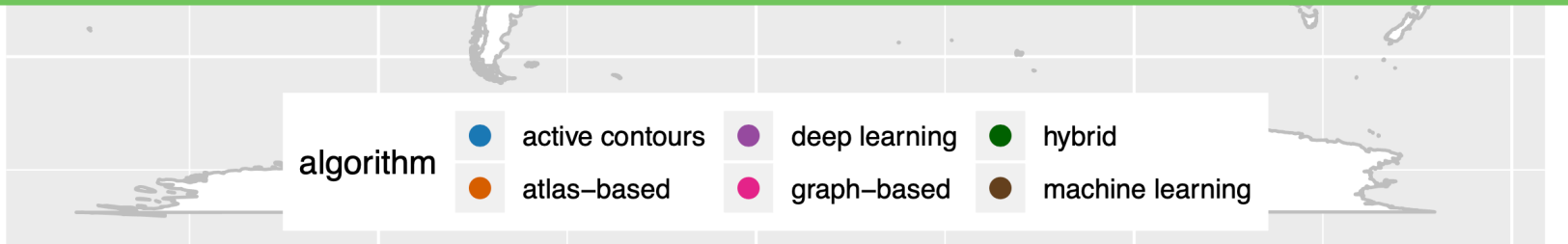

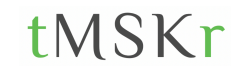

Bonaretti S, Gold GE, Beaupre GS (2020) pyKNEEr: An image analysis workflow for open and reproducible research on femoral knee cartilage. PLoS ONE 15(1): e0226501

### What to do?

- I was not interested to create another algorithm
	- There were already 29 around!
- I needed to create a *pipeline* to preprocess, segment, and analyze kne
	- Use of already existing algorithms
	- Focus on "putting the pieces together" ar *ease of use*

## Somehow I started…

- Initially, I wanted to use Matlab
	- It was what I knew, and I already had some code
	- *But* it is not open source! Not everybody has a Matlab license
	- I did not want to write new closed source code (and be the 28<sup>th</sup>!)
- So I started in C++
	- I could use open libraries: ITK and elastix
	- *But* I had to create executables in Windows I work in MacOS!
	- Command lines are not ideal for people with limited coding experience and coding in C++ is hard for me
	- Pipeline still fragmented (e.g. code vs. visualization)

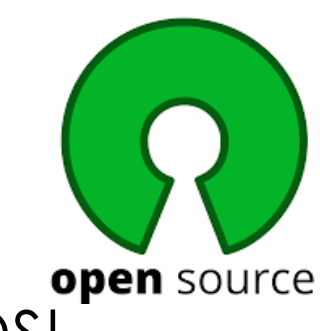

### But I was still looking for a better solution…

• A statistician showed me reproducible workflow using R markdown

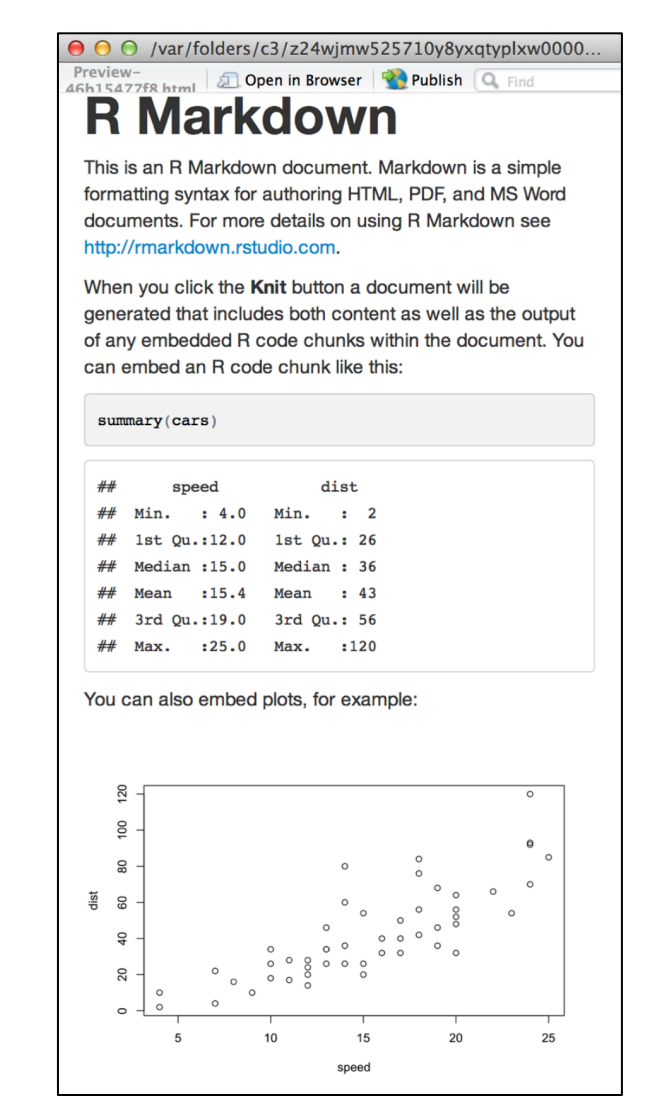

## But I was still looking for a better solution…

- A statistician showed me reproducible workflow using R markdown
- There was something similar for python, something new which was getting more and more popular…

**Jupyter notebook!!!**

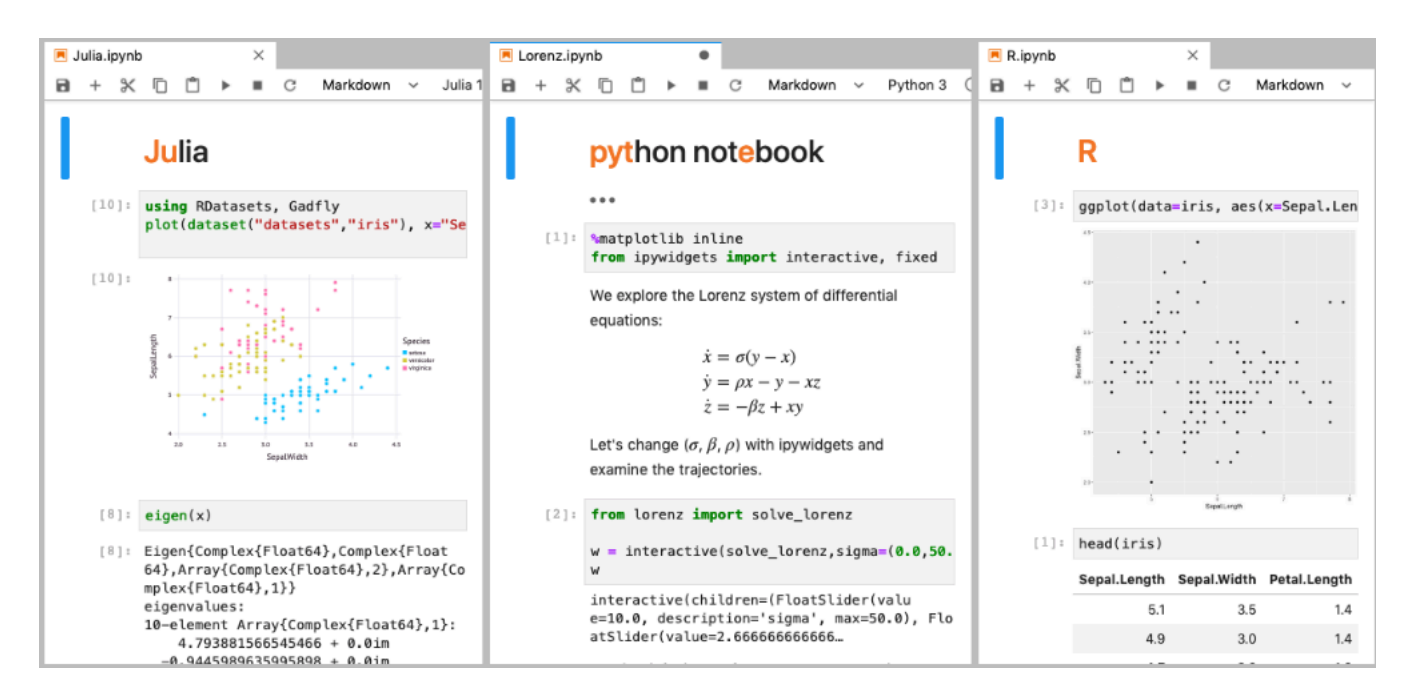

## What is Jupyter notebook?

- Web-based application integrating:
	- Narrative: text, equations, figures
	- Live code
		- Several kernels: python, C++, R, ...
	- Visualizations (graphs, 3D renderings, …)
- Favors:
	- Reproducibility of computations
	- Sharing among researchers
	- Integration in publication
- Advantages:
	- Works for all OS
	- Runs on laptops and clusters

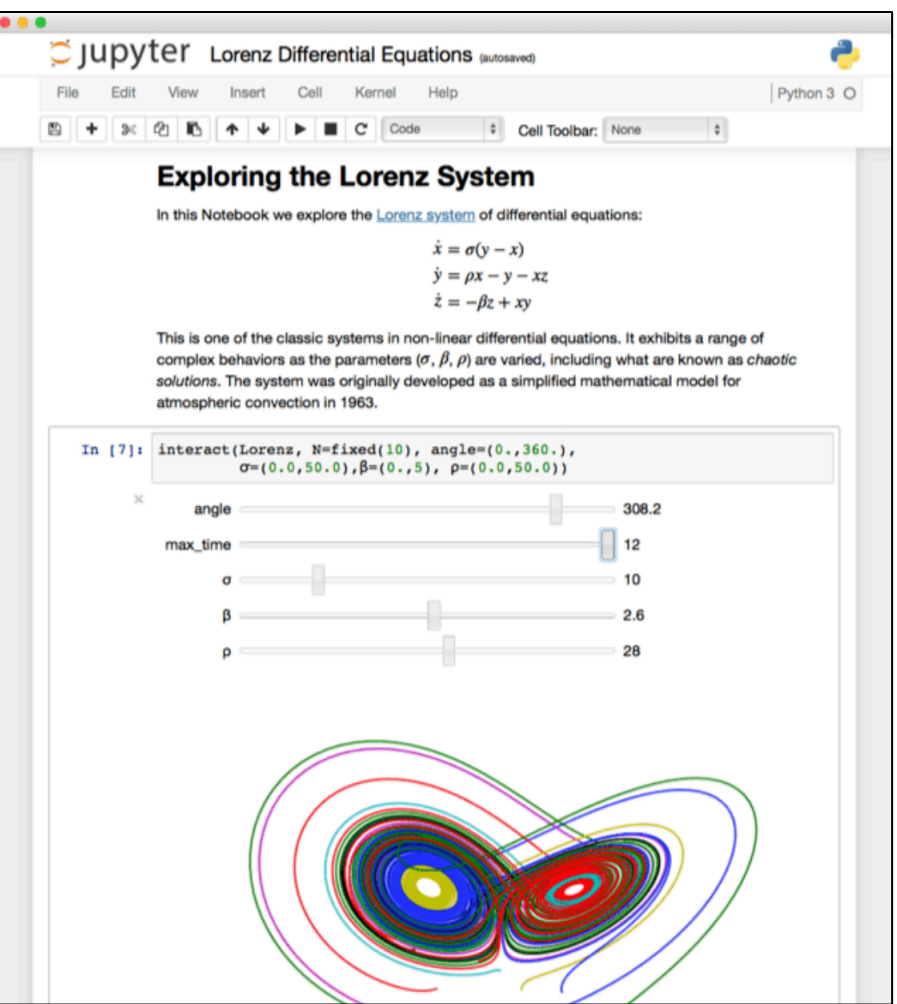

## So where did I start?

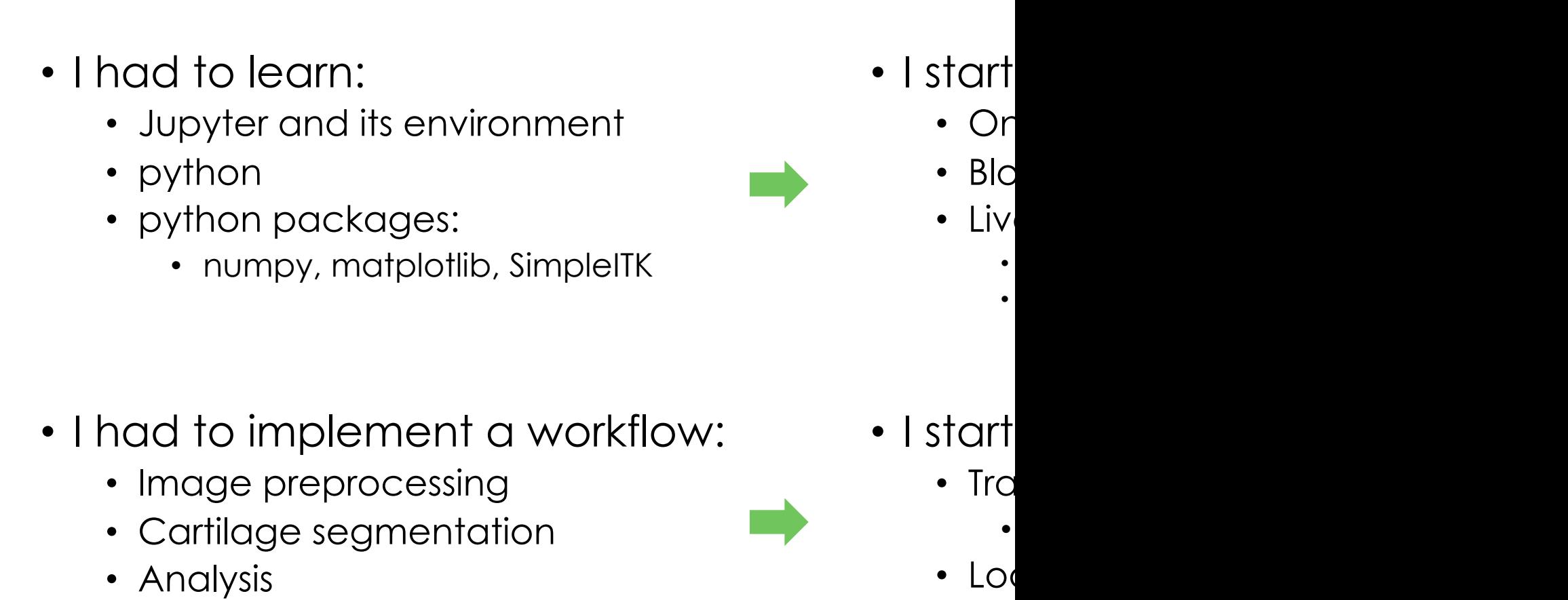

 $\bullet$ 

# And this is how created py ANEEr!

• An image analysis workflow for *open* and *reproducible* research on femoral knee cartilage

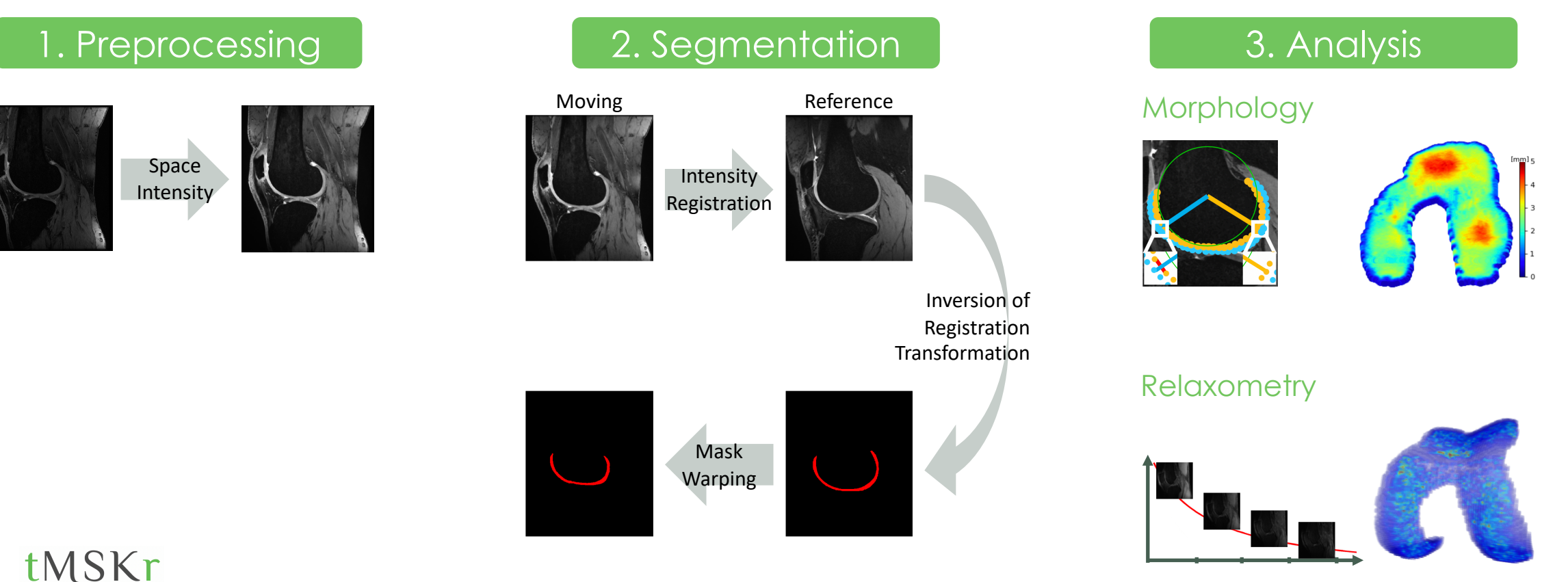

# Structure of py ANEEr

- Each part has one (or two) Jupyter notebooks as a user-interface
	- From data upload to result visualization in one file
- "Behind" the notebooks there is the pyKNEEr python package
	- Divided in modules
	- Contains core functions
- User has just to load her/his own images and run the notebook

### **B** + ※ □ □ ▶ ■ ○ Code Relaxometry - Extended Phase Graph (EPG) modeling

### Image information

pykneer\_example\_2.ipynb >

### **Inputs**

 $\bullet$  input file name contains the list of the images used to to calculate  $T_2$  using EPG modeling output file name contains average and standard deviation of the  $T_2$  map

input\_file\_name = "./image\_list\_relaxometry\_EPG.txt<br>output\_file\_name = "EPG\_demo.csv"

### dead image dat

. image data is a dictionary (or struct), where each cell corresponds to an image. For each image, information such as paths and file names are store

image data = io. load image data EPG(input file name

01\_DESS\_01\_orig<br>-> information loaded for 1 subjects

### Calculate  $T_2$  maps

rel.calculate\_t2\_maps(image\_data, n\_of\_cores)

01\_DESS\_01\_orig<br>-> T2 maps calculated<br>-> The total time was 2.54 seconds (about 0 min)

### Visualize  $T_2$  maps

2D MAP: For each image, fitting maps at medial and lateral compartments and flattened map

The flattened map is an average of neighnoring voxels projected on the bone surface side of the femoral cartilag

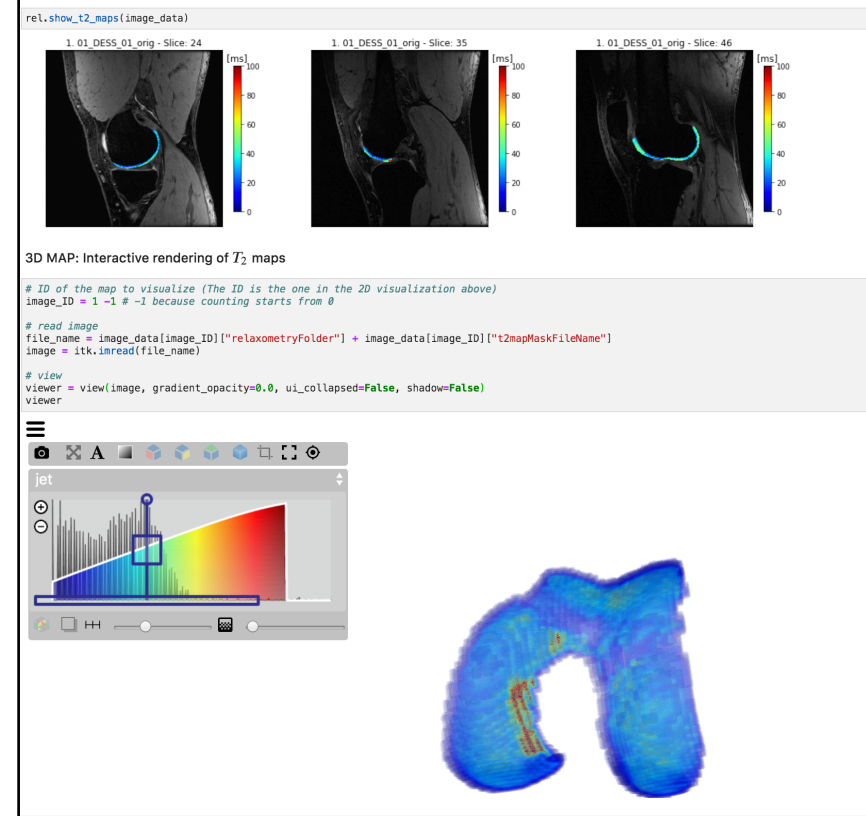

14

### Structure of Jupyter notebooks in

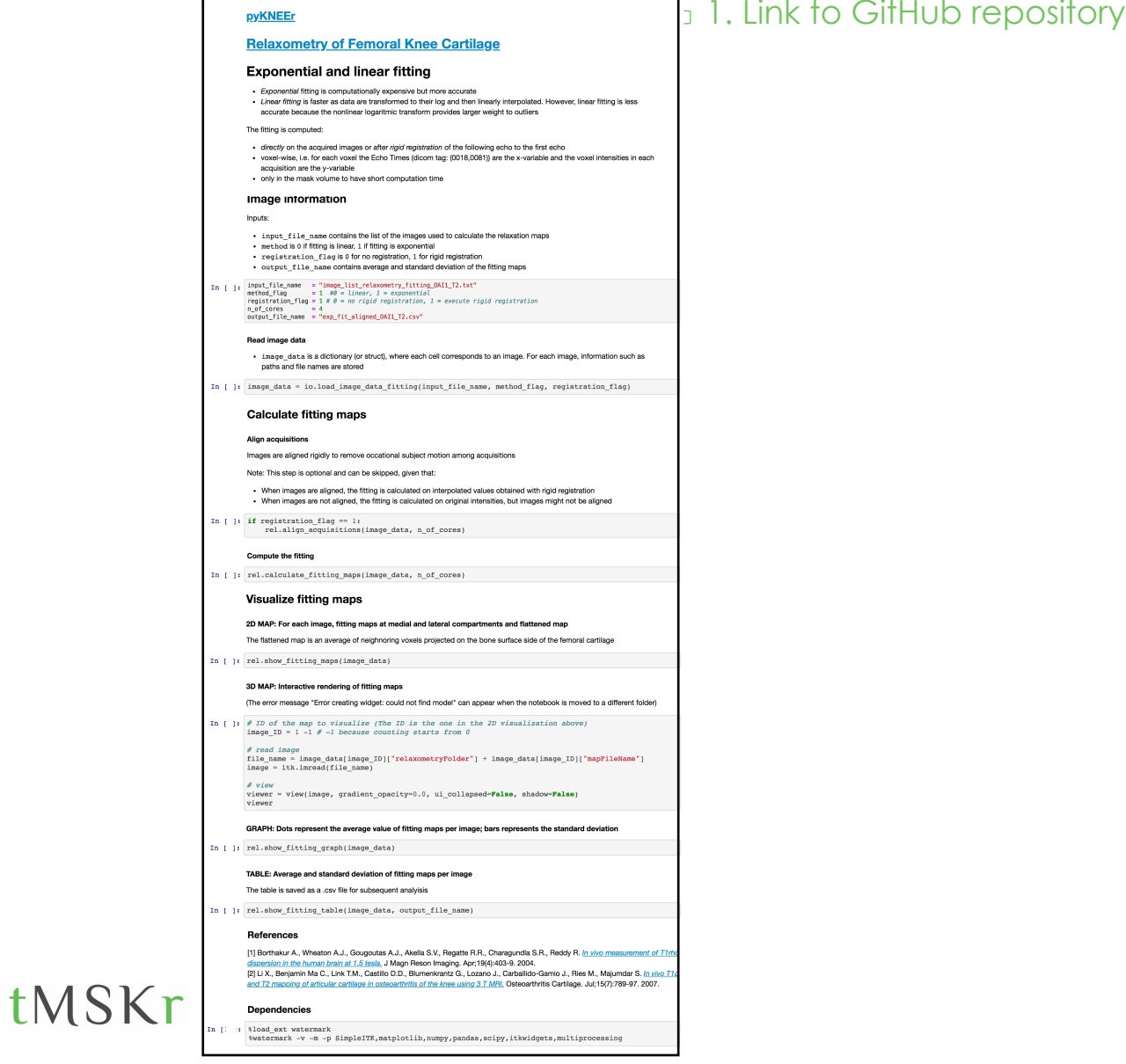

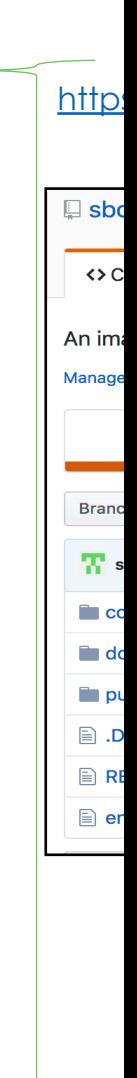

### Structure of Jupyter notebooks in

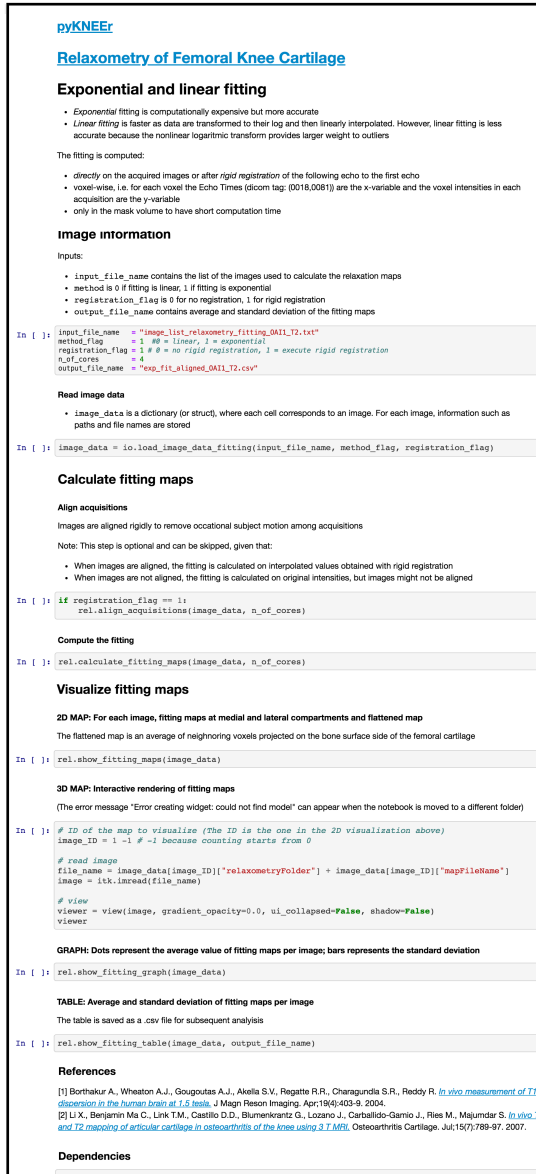

tMSKr

1. Link to GitHub repository 2. Link to documentation

http Introdu Installat Morph FAO

# Structure of Jupyter notebooks in PYRNEEr

### pyKNEEr

### **Relaxometry of Femoral Knee Cartilage**

### **Exponential and linear fitting**

· Exponential fitting is computationally expensive but more accurate - Linear fitting is faster as data are transformed to their log and then linearly interpolated. However, linear fitting is less accurate because the nonlinear logaritmic transform provides larger weight to outliers

### The fitting is computed

- directly on the acquired images or after rigid registration of the following echo to the first echo - voxel-wise, i.e. for each voxel the Echo Times (dicom tag: (0018,0081)) are the x-variable and the voxel intensities in each acquisition are the y-variable
- . only in the mask volume to have short computation time

### Image information

### Inputs:

. input file name contains the list of the images used to calculate the relaxation maps + nethod is 0 if fitting is linear, 1 if fitting is exponential registration\_flag is 0 for no registration, 1 for rigid registration<br>- output\_file\_name contains average and standard deviation of the fitting maps

In [ ): input\_file\_name = "image\_list\_relaxometry\_fitting\_0AI1\_T2.txt"<br>| registration\_flag = 1 #0 = liner, 1 = exponential<br>| registration\_10g = 1 #0 = increase = and the systemation = execute rigid registration<br>| n.gi\_cor

### Read image data

. image\_data is a dictionary (or struct), where each cell corresponds to an image. For each image, information such as paths and file names are stored

n [ ]: image\_data = io.load\_image\_data\_fitting(input\_file\_name, method\_flag, registration\_flag)

### Calculate fitting maps

Align acquisition

Images are aligned rigidly to remove occational subject motion among acquisitions

Note: This step is optional and can be skipped, given that:

· When images are aligned, the fitting is calculated on interpolated values obtained with rigid registratio . When images are not allgned, the fitting is calculated on original intensities, but images might not be allgned

In  $\left[\begin{array}{c}\right]1\end{array}$  if registration flag == 1 rel.align acquisitions(image data, n of cores)

Compute the fitting

In [ ]: rel.calculate\_fitting\_maps(image\_data, n\_of\_cores)

Visualize fitting maps

2D MAP: For each image, fitting maps at medial and lateral compartments and flattened map

The flattened map is an average of neighnoring voxels projected on the bone surface side of the femoral cartilage n [ 1] rel.show fitting maps (image data)

### 3D MAP: Interactive rendering of fitting maps

(The error message "Error creating widget: could not find model" can appear when the notebook is moved to a different folder)

In [ ]:  $\stackrel{\circ}{\#}$  ID of the map to visualize (The ID is the one in the 2D visualization above) image\_ID = 1 -1  $\stackrel{\circ}{\#}$  -1 because counting starts from 0  $# read image$ file name = image data[image ID]["relaxometryFolder"] + image data[image ID]["mapFileName"]  $image = itk.imread(file name)$ 

# view<br>viewer = view(image, gradient\_opacity=0.0, ui\_collapsed=**False**, shadow=**False**)<br>viewer

GRAPH: Dots represent the average value of fitting maps per image; bars represents the standard deviation

In [ ]: rel.show fitting graph(image data)

TABLE: Average and standard deviation of fitting maps per image

The table is saved as a .csv file for subsequent analyisis

In [ ]: rel.show fitting table(image data, output file name)

### References

[1] Borthakur A., Wheaton A.J., Gougoutas A.J., Akella S.V., Regatte R.R., Charagundla S.R., Reddy R. In vivo measurement of T1 in Document Press, an experience of the State Countries of the State Countries of the State Countries of the State Countries of the State Countries of the State Countries of the State Countries of the State Countries of th and T2 mapping of articular cartilage in osteoarthritis of the knee using 3 T MRI. Osteoarthritis Cartilage. Jul;15(7):789-97. 2007

tMSKr

- 
- $\begin{minipage}[c]{0.9\textwidth} \begin{subfigure}[c]{0.9\textwidth} \begin{tabular}[c]{0.9\textwidth} \begin{tabular}[c]{0.9\textwidth} \begin{tabular}[c]{0.9\textwidth} \begin{tabular}[c]{0.9\textwidth} \begin{tabular}[c]{0.9\textwidth} \begin{tabular}[c]{0.9\textwidth} \begin{tabular}[c]{0.9\textwidth} \begin{tabular}[c]{0.9\textwidth} \begin{tabular}[c]{0.9\textwidth} \begin{tabular}[c]{0.9\textwidth} \begin{tabular}[c]{0.9\textwidth} \begin{tabular}[c]{0.9\textwidth} \begin{tabular}[c]{0$

1. Link to GitHub repository <sup>1</sup> 2. Link to documentation

### 3. Introduction

17

# Structure of Jupyter notebooks in PYKNEEr

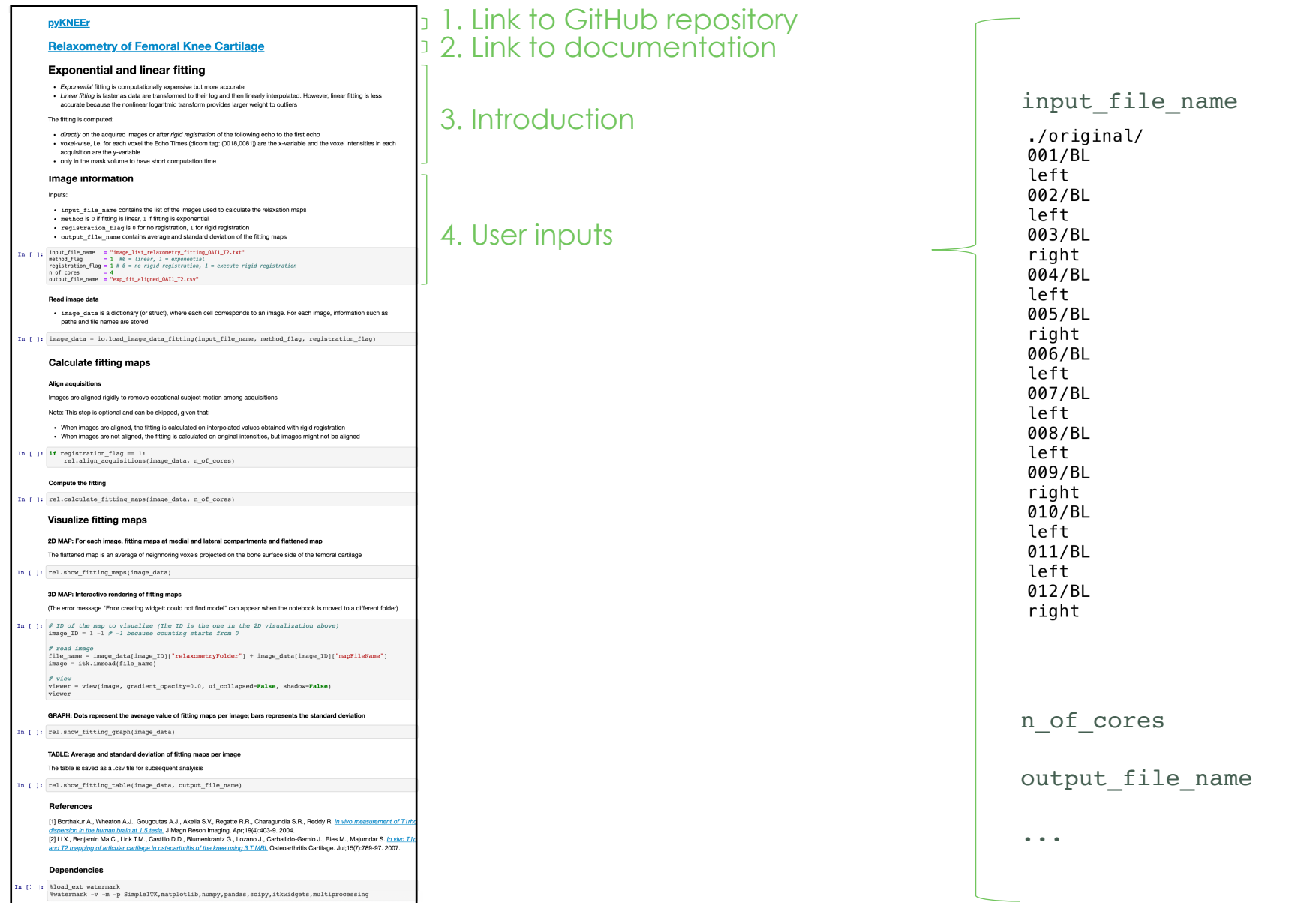

# Structure of Jupyter notebooks in PYKNEEr

### pyKNEEr

### **Relaxometry of Femoral Knee Cartilage**

### **Exponential and linear fitting**

· Exponential fitting is computationally expensive but more accurate - Linear fitting is faster as data are transformed to their log and then linearly interpolated. However, linear fitting is less accurate because the nonlinear logaritmic transform provides larger weight to outliers

### The fitting is computed

- directly on the acquired images or after rigid registration of the following echo to the first echo - voxel-wise, i.e. for each voxel the Echo Times (dicom tag: (0018,0081)) are the x-variable and the voxel intensities in each acquisition are the y-variable . only in the mask volume to have short computation time

### Image information

Inputs:

. input file name contains the list of the images used to calculate the relaxation maps · nethod is 0 if fitting is linear, 1 if fitting is exponential registration\_flag is 0 for no registration, 1 for rigid registration<br>- output\_file\_name contains average and standard deviation of the fitting maps

In [ ]; imput\_file\_name = "image\_list\_relaxometry\_fitting\_OAI1\_T2.txt"<br>neethed\_flap = 1 #0 = liner, 1 = exponential = registration\_flap = 1 #0 = in crigid registration<br>negistration\_flap = 1 #0 = no rigid registration, 1 =

### Read image data

. inage\_data is a dictionary (or struct), where each cell corresponds to an image. For each image, information such as paths and file names are stored

n [ ]: image data = io.load image data fitting(input file name, method flag, registration flag)

### **Calculate fitting maps**

Align acquisition

Images are aligned rigidly to remove occational subject motion among acquisitions

Note: This step is optional and can be skipped, given that . When images are alloned, the fitting is calculated on interpolated values obtained with rigid registration

. When images are not aligned, the fitting is calculated on original intensities, but images might not be aligned

 $n$  [ ]: if registration flag == 1 rel.align acquisitions(image data, n of cores)

Compute the fitting

n [ ]: rel.calculate\_fitting\_maps(image\_data, n\_of\_cores)

### Visualize fitting maps

2D MAP: For each image, fitting maps at medial and lateral compartments and flattened map The flattened man is an average of neighnoring yoxels projected on the bone surface side of the femoral cartilage

n [ 1] rel.show fitting maps (image data)

### 3D MAP: Interactive rendering of fitting maps

(The error message "Error creating widget; could not find model" can appear when the notebook is moved to a different folder)

In [ ]:  $\stackrel{\circ}{\#}$  ID of the map to visualize (The ID is the one in the 2D visualization above) image\_ID = 1 -1  $\stackrel{\circ}{\#}$  -1 because counting starts from 0  $# read image$ file\_name = image\_data[image\_ID]["relaxometryFolder"] + image\_data[image\_ID]["mapFileName"]  $image = itk.imread(file name)$  $\rlap{\#}$  view<br> = view(image, gradient\_opacity=0.0, ui\_collapsed=False, shadow=False)

GRAPH: Dots represent the average value of fitting maps per image; bars represents the standard deviation

n [ ]: rel.show fitting graph(image data)

TABLE: Average and standard deviation of fitting maps per imag

The table is saved as a .csv file for subsequent analyisis

h [ ]: rel.show fitting table(image data, output file name)

### References

[1] Borthakur A., Wheaton A.J., Gougoutas A.J., Akella S.V., Regatte R.R., Charagundla S.R., Reddy R. In who measurement of T in Document Press, an experience of the State Countries of the State Countries of the State Countries of the State Countries of the State Countries of the State Countries of the State Countries of the State Countries of th and T2 mapping of articular cartilage in osteoarthritis of the knee using 3 T MRI. Osteoarthritis Cartilage. Jul;15(7):789-97. 2007

tMSKr

1 [1 | 81oad ext watermark %watermark -v -m -p SimpleITK, matplotlib, numpy, pandas, scipy, itkwidgets, multiprocessing 1. Link to GitHub repository 2. Link to documentation

### 3. Introduction

4. User inputs

### 5. Commands with narrative

### **Cartilage Thickness**

### Separating subcondral surface and articular surface of cartilage

To calculate cartilage thickness, first the cartilage surface is extracted from the binary mask. Then subcondral surface and articular surface are divided in two separate point clouds

morph.separate\_cartilage\_surfaces(image\_data, n\_of\_cores)

### **Visual check**

Subcondral bone surface (yellow) and articular surface (blue) are visualized as flattened point clouds. The flattening is with respect to a cylinder interpolated into the cartilage surface [2]

morph.show\_cartilage\_surfaces(image\_data)

### **Calculating cartilage thickness**

Assign the chosen algorithm

morph.algorithm(image data, thickness algo)

### Calculate thickness

morph.calculate thickness(image data, n of cores)

# Structure of Jupyter notebooks in PYRNEEr

### 1. Link to GitHub repository pyKNEEr 2. Link to documentation **Relaxometry of Femoral Knee Cartilage Exponential and linear fitting** · Exponential fitting is computationally expensive but more accurate - Linear fitting is faster as data are transformed to their log and then linearly interpolated. However, linear fitting is less accurate because the nonlinear logaritmic transform provides larger weight to outliers 3. Introduction The fitting is computed - directly on the acquired images or after rigid registration of the following echo to the first echo - voxel-wise, i.e. for each voxel the Echo Times (dicom tag: (0018,0081)) are the x-variable and the voxel intensities in each acquisition are the y-variable . only in the mask volume to have short computation time Image information Inputs: . input file name contains the list of the images used to calculate the relaxation map + nethod is 0 if fitting is linear, 1 if fitting is exponential registration\_flag is 0 for no registration, 1 for rigid registration<br>- output\_file\_name contains average and standard deviation of the fitting maps 4. User inputs In [ ]; imput\_file\_name = "image\_list\_relaxometry\_fitting\_OAI1\_T2.txt"<br>neethed\_flap = 1 #0 = liner, 1 = exponential = registration\_flap = 1 #0 = in crigid registration<br>negistration\_flap = 1 #0 = no rigid registration, 1 = Read image data . inage\_data is a dictionary (or struct), where each cell corresponds to an image. For each image, information such as paths and file names are stored n [ ]: image\_data = io.load\_image\_data\_fitting(input\_file\_name, method\_flag, registration\_flag) **Calculate fitting maps** Align acquisition Images are aligned rigidly to remove occational subject motion among acquisitions 5. Commands Note: This step is optional and can be skipped, given that: . When images are aligned, the fitting is calculated on interpolated values obtained with rigid registratio with narrative . When images are not aligned, the fitting is calculated on original intensities, but images might not be aligned  $n$  [ ]: if registration flag == 1 rel.align acquisitions(image data, n of cores) Compute the fitting n [ ]: rel.calculate\_fitting\_maps(image\_data, n\_of\_cores) Visualize fitting maps 2D MAP: For each image, fitting maps at medial and lateral compartments and flattened map The flattened map is an average of neighnoring yoxels projected on the bone surface side of the femoral cartilage n [ ]; rel.show fitting maps (image data) 3D MAP: Interactive rendering of fitting maps (The error message "Error creating widget: could not find model" can appear when the notebook is moved to a different folder In [ ]:  $\stackrel{\circ}{\#}$  ID of the map to visualize (The ID is the one in the 2D visualization above) image\_ID = 1 -1  $\stackrel{\circ}{\#}$  -1 because counting starts from 0 6. Visualization  $# read image$ file name = image data[image ID]["relaxometryFolder"] + image data[image ID]["mapFileName"  $image = itk.imread(file name)$ of outputs  $\mathcal S$  view<br> = view(image, gradient\_opacity=0.0, ui\_collapsed=**False**, shadow=**False** GRAPH: Dots represent the average value of fitting maps per image; bars represents the standard deviation n [ ]: rel.show fitting graph(image data) TABLE: Average and standard deviation of fitting maps per imag The table is saved as a .csv file for subsequent analyisis n [ ]; rel.show fitting table(image data, output file name References [1] Borthakur A., Wheaton A.J., Gougoutas A.J., Akella S.V., Regatte R.R., Charagundla S.R., Reddy R. In vivo measurement of T1 in Document Press, an experience of the State Countries of the State Countries of the State Countries of the State Countries of the State Countries of the State Countries of the State Countries of the State Countries of th and T2 mapping of articular cartilage in osteoarthritis of the knee using 3 T MRI. Osteoarthritis Cartilage. Jul;15(7):789-97. 2007 tMSKr

# Qualitative visualizations

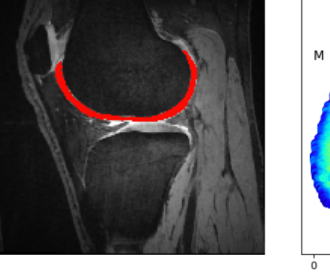

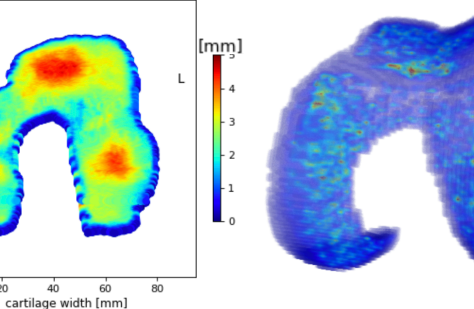

 $20$ 

### Quantitative visualizations

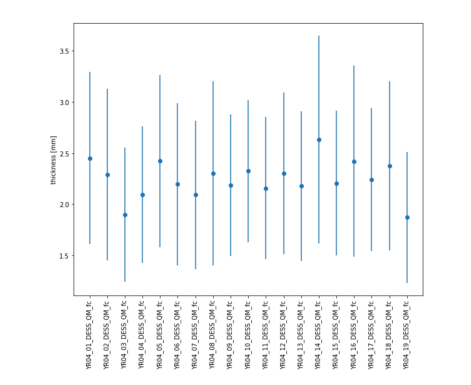

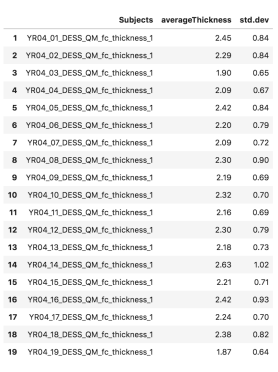

### 20

### [1] Wload ext watermark

sioau\_ext watermark<br>%watermark -v -m -p SimpleITK,matplotlib,numpy,pandas,scipy,itkwidgets,multiprocessing

# Structure of Jupyter notebooks in PYKNEEr

### 1. Link to GitHub repository pyKNEEr 2. Link to documentation **Relaxometry of Femoral Knee Cartilage Exponential and linear fitting** · Exponential fitting is computationally expensive but more accurate - Linear fitting is faster as data are transformed to their log and then linearly interpolated. However, linear fitting is less accurate because the nonlinear logaritmic transform provides larger weight to outliers 3. Introduction The fitting is computed - directly on the acquired images or after rigid registration of the following echo to the first echo - voxel-wise, i.e. for each voxel the Echo Times (dicom tag: (0018,0081)) are the x-variable and the voxel intensities in each acquisition are the y-variable . only in the mask volume to have short computation time Image information Inputs: . input file name contains the list of the images used to calculate the relaxation maps + nethod is 0 if fitting is linear, 1 if fitting is exponential registration\_flag is 0 for no registration, 1 for rigid registration<br>- output\_file\_name contains average and standard deviation of the fitting maps 4. User inputs In [ ): imput\_fite\_name = "image\_list\_relaxometry\_fitting\_0AI1\_T2.txt"<br>| registration\_flag = 1 #0 = linear, 1 = exponential<br>| registration\_flag = 1 #0 = increase 1 = execute rigid registration<br>| n\_of\_cores = = 4<br>| output\_ Read image data . inage\_data is a dictionary (or struct), where each cell corresponds to an image. For each image, information such as paths and file names are stored .<br>In [ ]: image\_data = io.load\_image\_data\_fitting(input\_file\_name, method\_flag, registration\_flag) Calculate fitting maps Align acquisitions Images are aligned rigidly to remove occational subject motion among acquisitions 5. Commands Note: This step is optional and can be skipped, given that: . When images are alloned, the fitting is calculated on interpolated values obtained with rigid registration with narrative . When images are not aligned, the fitting is calculated on original intensities, but images might not be aligned In  $\left[\begin{array}{c}\right]1\end{array}$  if registration flag == 1 rel.align acquisitions(image data, n of cores) Compute the fitting n [ ]: rel.calculate\_fitting\_maps(image\_data, n\_of\_cores) Visualize fitting maps 2D MAP: For each image, fitting maps at medial and lateral compartments and flattened map The flattened map is an average of neighnoring yoxels projected on the bone surface side of the femoral cartilage n [ 1] rel.show fitting maps (image data) 3D MAP: Interactive rendering of fitting maps (The error message "Error creating widget: could not find model" can appear when the notebook is moved to a different folder) In [ ]:  $\stackrel{\circ}{\#}$  ID of the map to visualize (The ID is the one in the 2D visualization above) image\_ID = 1 -1  $\stackrel{\circ}{\#}$  -1 because counting starts from 0 6. Visualization  $# read image$ file\_name = image\_data[image\_ID]["relaxometryFolder"] + image\_data[image\_ID]["mapFileName"]<br>image = itk.imread(file\_name) of outputs # view<br>viewer = view(image, gradient\_opacity=0.0, ui\_collapsed=**False**, shadow=**False**)<br>viewer GRAPH: Dots represent the average value of fitting maps per image; bars represents the standard deviation n [ ]: rel.show fitting graph(image data) TABLE: Average and standard deviation of fitting maps per image The table is saved as a .csv file for subsequent analyisis h [ ]: rel.show fitting table(image data, output file name) References [1] Borthakur A., Wheaton A.J., Gougoutas A.J., Akella S.V., Regatte R.R., Charagundla S.R., Reddy R. In vivo measurement of T1 in Document Press, an experience of the State Community of the State Community of the Community of the Community of the Community of the Community of the Community of the Community of the Community of the Community of the 7. References and T2 mapping of articular cartilage in osteoarthritis of the knee using 3 T MRI. Osteoarthritis Cartilage. Jul;15(7):789-97. 2007

 $\begin{minipage}[c]{0.9\textwidth} \begin{subfigure}[c]{0.9\textwidth} \begin{tabular}[c]{0.9\textwidth} \begin{tabular}[c]{0.9\textwidth} \begin{tabular}[c]{0.9\textwidth} \begin{tabular}[c]{0.9\textwidth} \begin{tabular}[c]{0.9\textwidth} \begin{tabular}[c]{0.9\textwidth} \begin{tabular}[c]{0.9\textwidth} \begin{tabular}[c]{0.9\textwidth} \begin{tabular}[c]{0.9\textwidth} \begin{tabular}[c]{0.9\textwidth} \begin{tabular}[c]{0.9\textwidth} \begin{tabular}[c]{0.9\textwidth} \begin{tabular}[c]{0$ 

# Structure of Jupyter notebooks in PyKNEEr

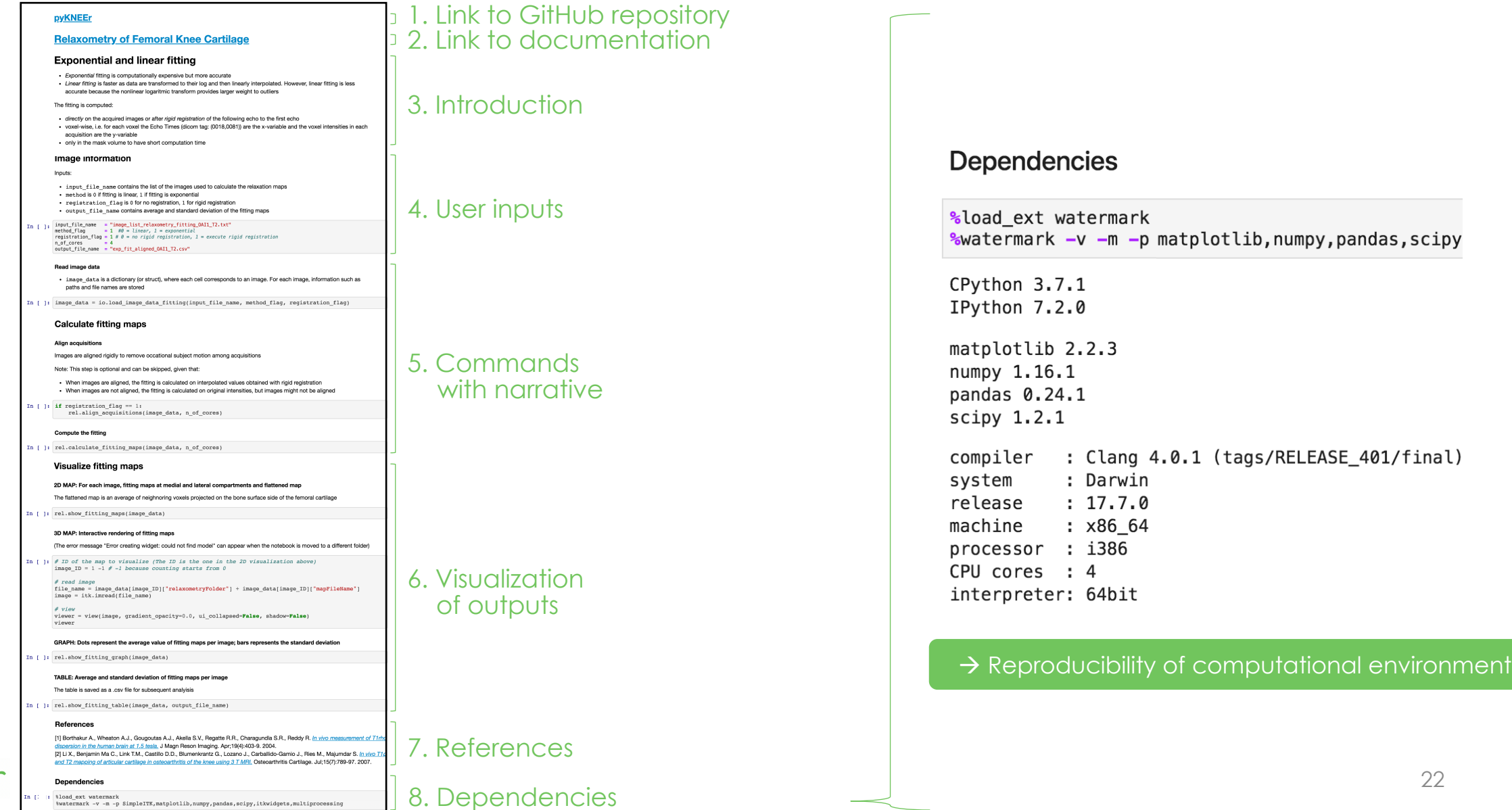

tMSKI

22

## Jupyter Community | MSK

- We got a Jupyter Community Workshop grant!
	- To start building the Jupyter community in MSK imaging
	- Workshop, June 7-9, 2020  $\rightarrow$  Online meeting June 7, 2020
- We span across the globe
	- UCSF, CU Denver, U. Calgary, UNC, ITK, U. Leuven, U. Lund, I.O. Rizzoli, U. Melbourne
- We aim to create open and reproducible workflows by
	- Combining existing code to overcome fragmentation
	- Creating new code with structured guidelines

Practical tips to create workflows with Jupyter notebook

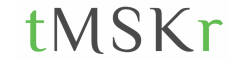

## Le[arn from](https://www.youtube.com/playlist%3Flist=PLj8QFvBykB7fGEH274TlqhToqGd_Qxt1H) free [online mate](https://github.com/ozan-oktay/Medical-Image-Analysis-IPython-Tutorials)

### Video tutorials

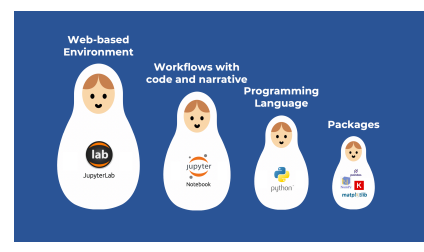

Jupyter notebook and python for scientists

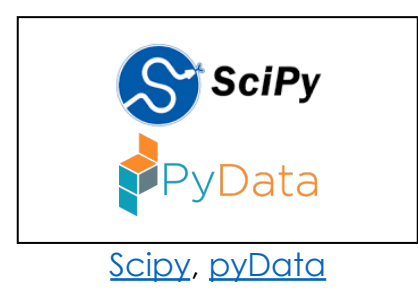

Hands-on tutorials

SimpleITK notebooks

SPIE 2019 workshop

OpenMR Benelux 2020

Imperial College Course

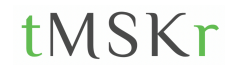

### Open a new notebook…

- Write the narrative
- Write code
- Run cells in sequence

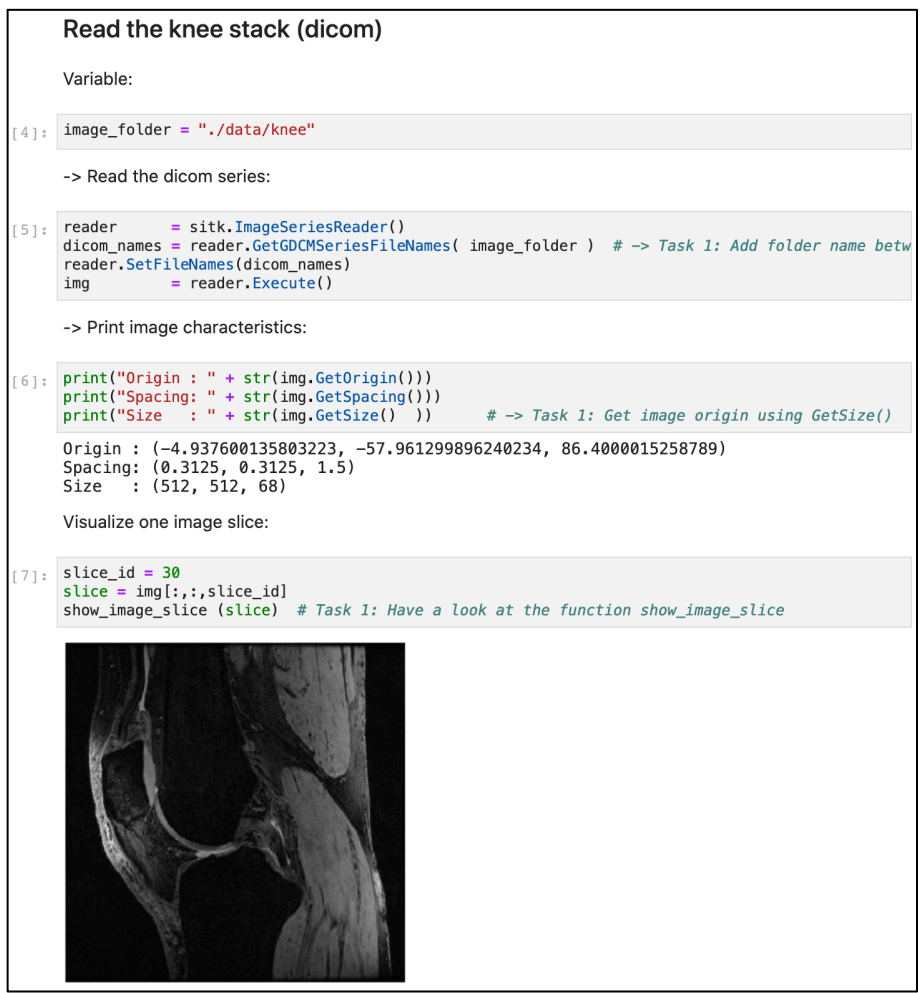

## Start optimizing the code…

• Move reusable functions to a python module

- In the notebook:
	- Import the module
	- Call the function

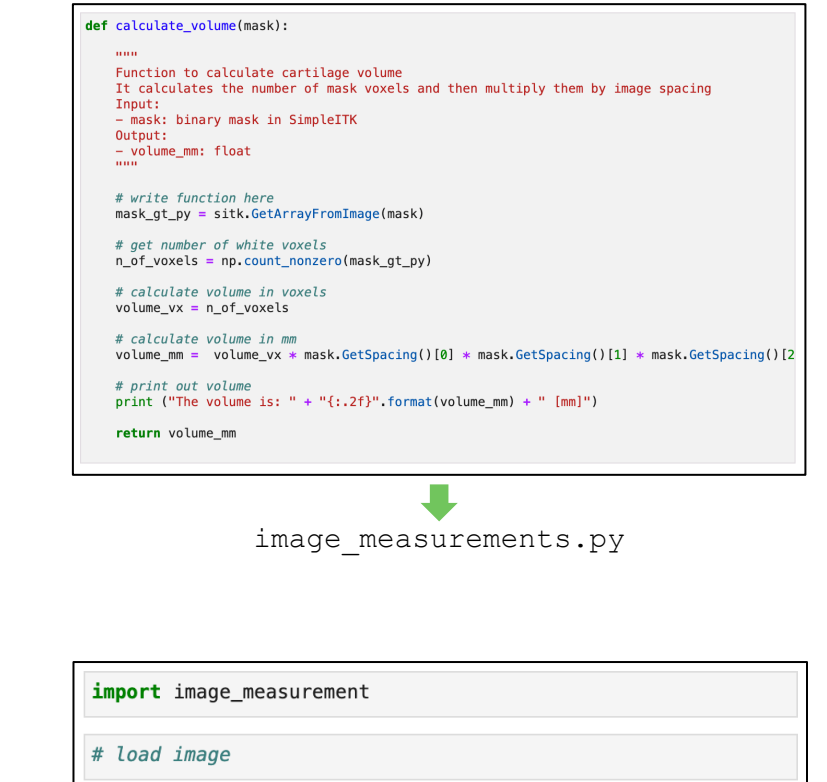

# Keep the notebook human

- Organize the narrative:
	- Title of the notebook
	- Divide in paragraphs with subtitles
	- Introduce code
	- Comment the results you obta[in](https://www.youtube.com/playlist%3Flist=PLj8QFvBykB7fGEH274TlqhToqGd_Qxt1H)
- Organize the code:
	- Package imports
	- Functions
	- Variables
	- Workflow body
	- Dependencies

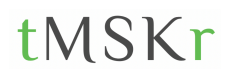

## Make the notebook reprodu

- Automatically download data from a reposition
- Automate data manipulation
- Define seeds to generate random num
- Print dependences

Sandve et al., (2013) Ten Simple Rules for Reproducible Computational  $TMSKr$  Rule et al. (2019) Ten simple rules for writing and sharing computational analyse See practical tutorial: **How to create a reproduci** 

### Attach the notebook to the paper

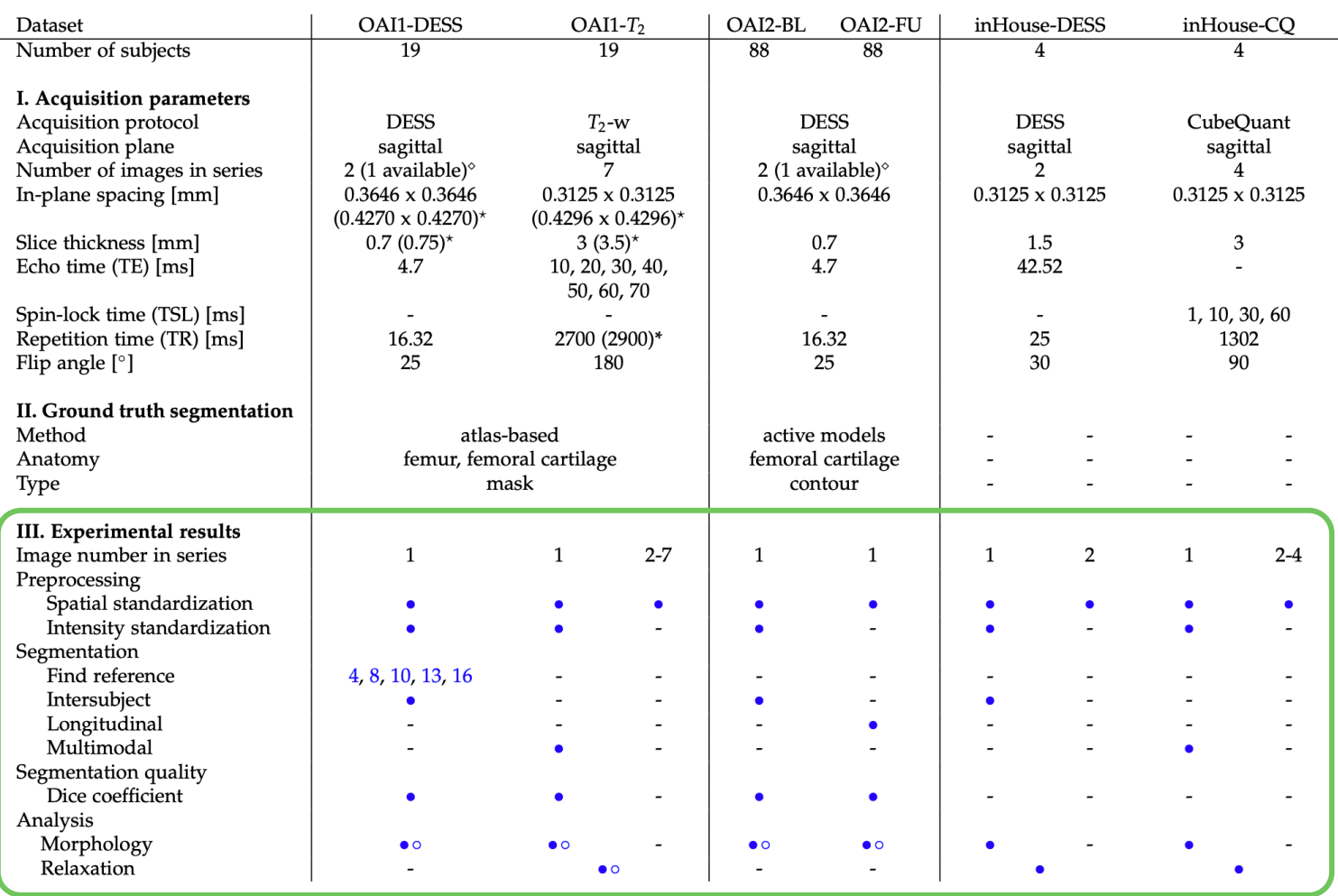

Bonaretti S, Gold GE, Beaupre GS (2020) pyKNEEr: An image analysis workflow for 30 open and reproducible research on femoral knee cartilage. PLoS ONE 15(1): e0226501

### Attach the notebook to the paper

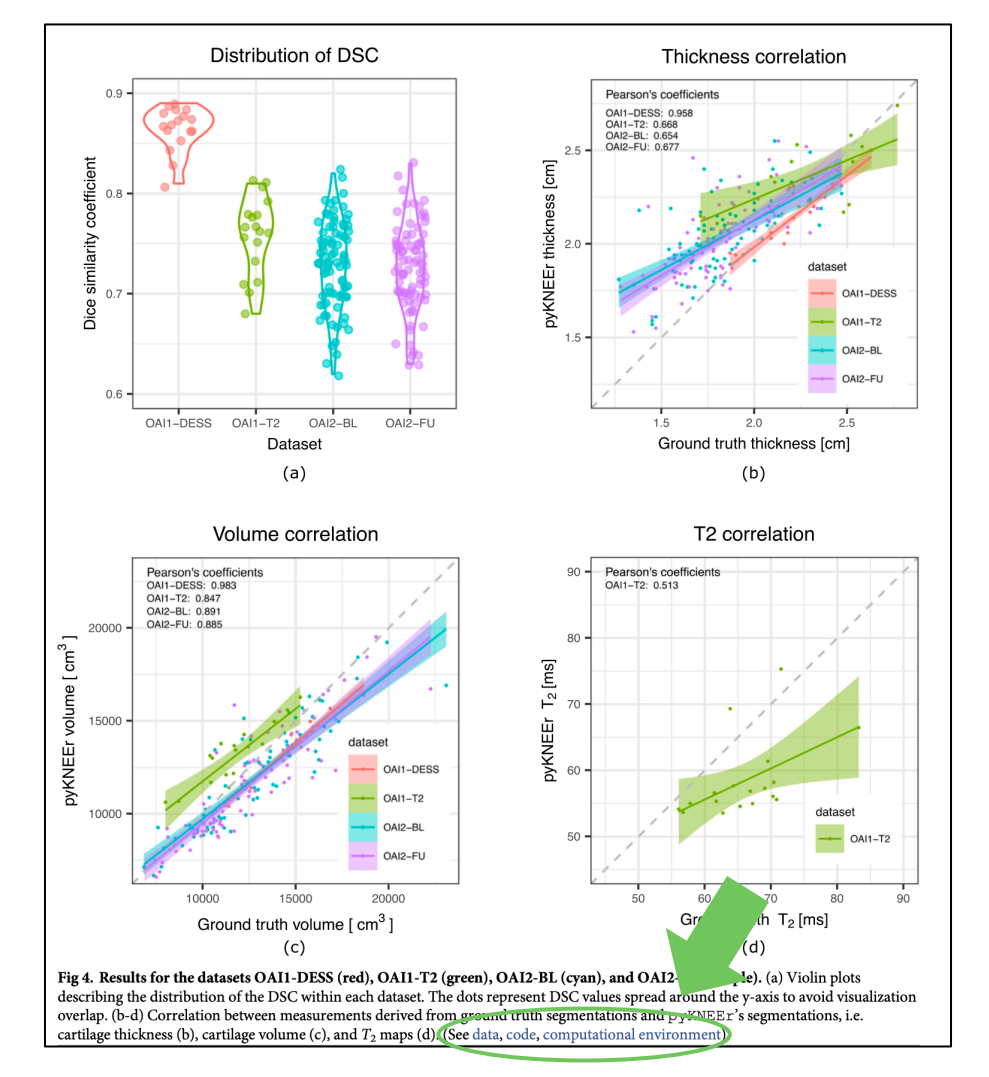

### tMSKr

Bonaretti S, Gold GE, Beaupre GS (2020) pyKNEEr: An image analysis workflow for 31 open and reproducible research on femoral knee cartilage. PLoS ONE 15(1): e0226501

## Share in an executable envi

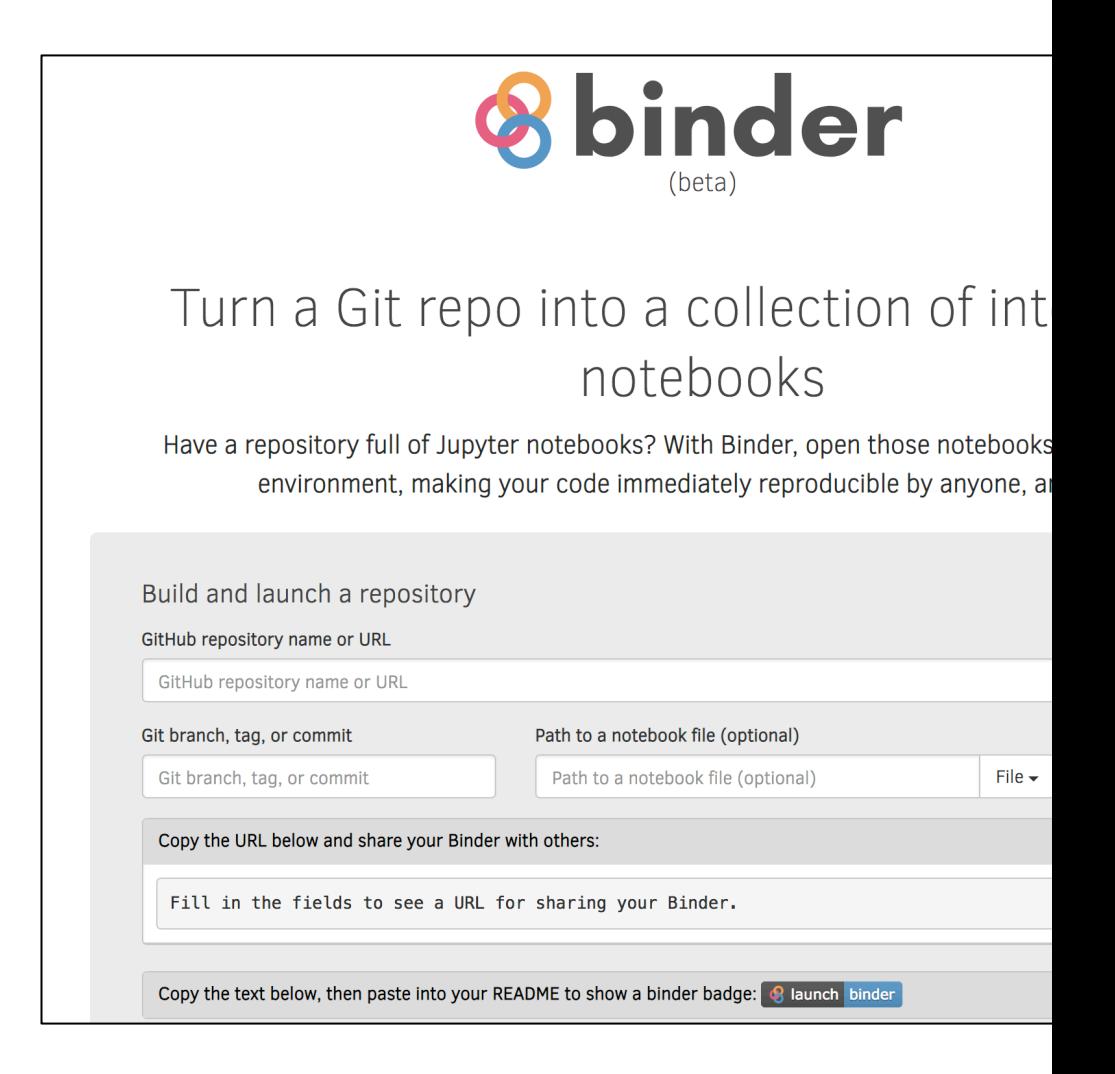

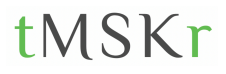

See practical tutorial: How to share a Jupyter notebook w

## So, why should we use Jupyter notebook in medical image analysis?

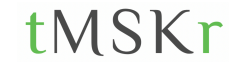

### Because Jupyter notebooks allow us to:

- Do open and reproducible medical image analysis
- Create image analysis workflows that are complete
- Easily integrate our workflows into our papers